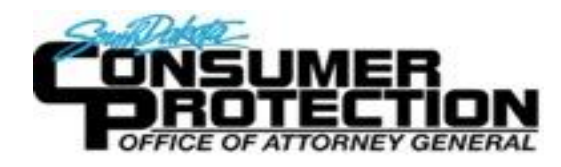

 $2^{+}$ 

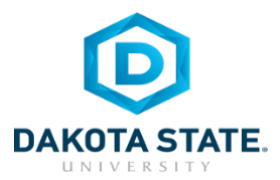

## **SOCIAL NETWORKING DOs and DON'Ts**

- Only establish and maintain connections with people you know and trust. Review your connections often.
- Assume that ANYONE can see any information about your activities, personal life, or professional life that you post and share.
- Ensure that your family takes similar precautions with their accounts; their privacy and sharing settings can expose your personal data.
- Avoid posting or tagging images of you or your family that clearly show your face. Select pictures taken at a distance, at an angle, or otherwise concealed. Never post Smartphone photos and don't use your face as a profile photo, instead, use cartoons or avatars.
- Use secure browser settings when possible and monitor your browsing history to ensure that you recognize all access points.

# **MANAGING YOUR TIK TOK ACCOUNT**

TikTok is a free social media application that allows individuals to watch, create, and share videos.

# **MY ACCOUNT AND PROFILE SETTINGS ON A PHONE**

#### **1. Change your profile photo or video by:**

- a. Going to your profile tab and taping **Edit Profile**
- b. Tap **Profile Photo** or **Profile Video**
- c. Take a new picture or upload an '**Avatar'** for your gallery

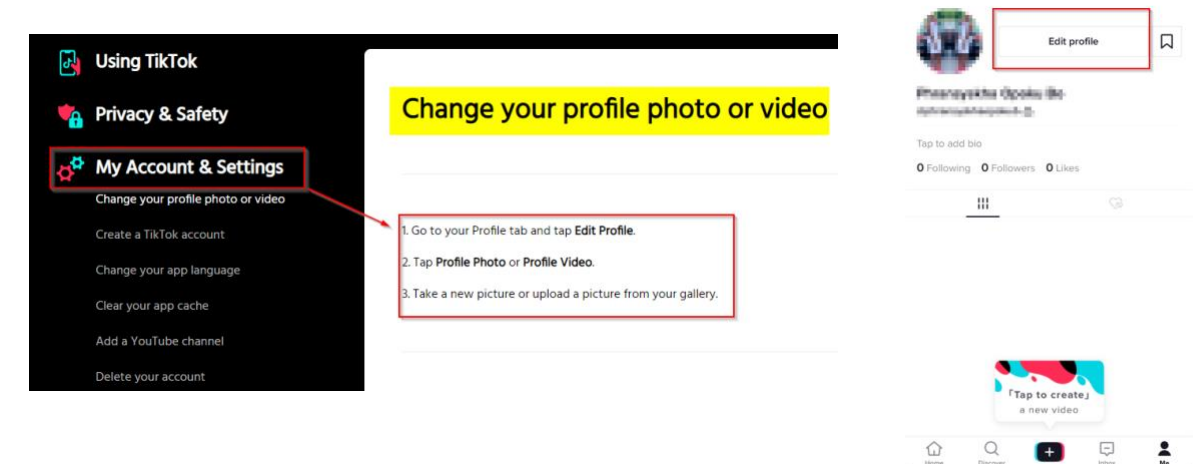

- **2. Manage your privacy and safety settings** Navigate form profile page by:
	- Clicking \*\*\*
	- Tap **privacy and settings** then select:

#### **a. Manage my account –**

- i. To view and manage setting that will help keep your account secure under **Security** tab**.**
- ii. Disable the **Save login info** button.
- iii. Add, change or reset your password to your account Use a passphrase if possible and also do not save your password on TikTok.

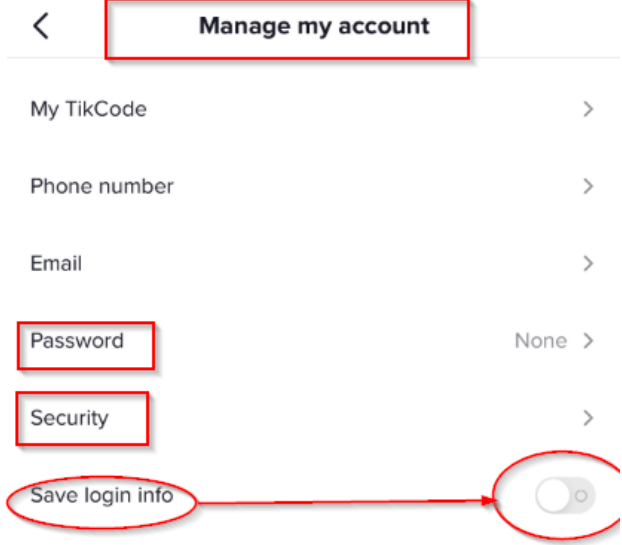

**b. Privacy and Safety** – Navigate through this section to edit, adjust, restrict or disable activities that enable users and followers all to have access to or track your moves on TikTok.

#### **i. Discoverability**

- a. **Set your account to Private mood** to allow only people you approve to follow you and view your videos. Existing followers will not be affected.
- b. Choose whether your profile can be suggested to users interested in accounts like yours by disabling your '**Suggest your account to other users'** button.

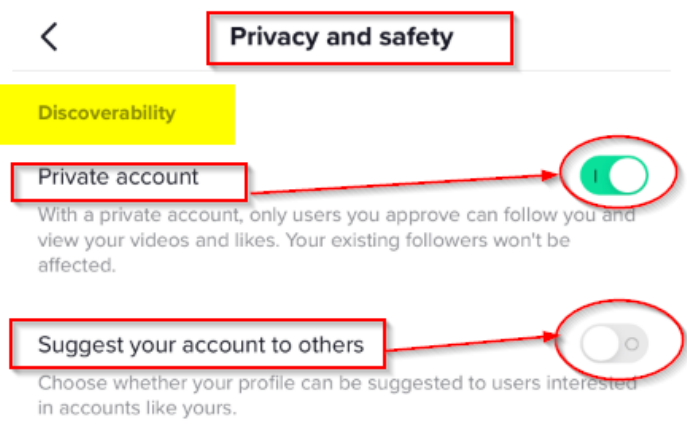

- **ii. Safety** Set options to **Friends, Only me, No one** or Off for the following:
	- a. Who can Duet your Videos **No one**
	- b. Who can react to your videos **- Friends** or **No one**
	- c. Who can send you direct messages **Friends**
	- d. Who can view your liked videos **Friends** or **Only me**
	- e. Allow videos to be downloaded **Off**

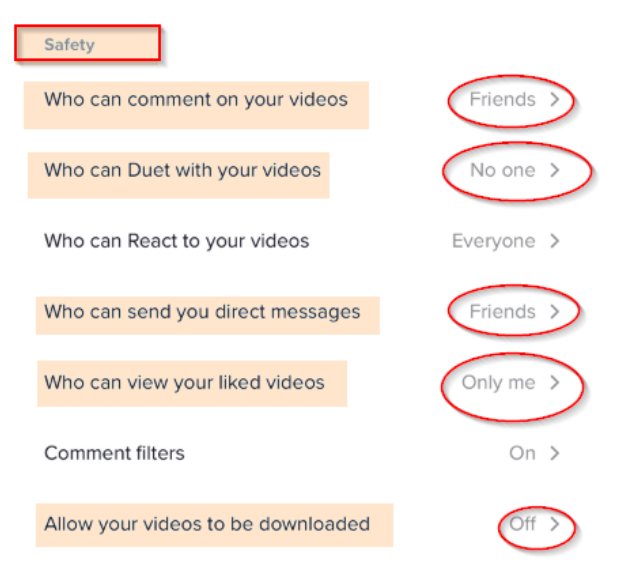

#### **3. Manage your videos**

- **a. Delete a video** if you mistakenly posted it or do not want followers to view it anymore by:
	- Opening the video, tap the **Share** icon, and tap **Delete**.
- **b. Set your Video to private**
	- i. if you have already uploaded the video by:
		- o Tapping the **Share** icon and tapping **Who Can View This Video** > **Private**
	- ii. If you are about to post a video by:
		- o Tapping **Who Can View This Video** > **Private**.
- **4.** If you need to **Delete or Remove** someone who follows your TikTok account,
	- Go to your Profile tab.
	- Tap Followers.
	- Tap the follower you wish to remove.
	- Tap on **...** and in the in the top right corner of the profile page.
	- Select Block.

### Delete a follower

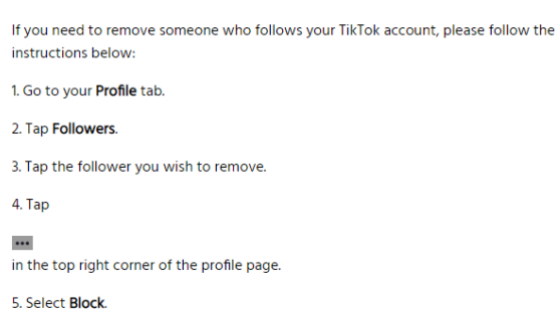

- **MAKE YOUR ACCOUNT PRIVATE** TikTok account is accessible to the public; therefore, anyone can view your profile, videos, and stories and comment on them. To allow only approved followers to be able to view your posts, set your account to private.
- **SET YOUR VIDEOS PRIVATE** Individuals you follow or have direct conversations with can by default see your posted videos. Change the accessibility of your videos to private!
- **DELETE FOLLOWERS** Delete individuals or followers from your friends list if you no longer want them to see your activities or posts by blocking them.
- **RESTRIC DIRECT MESSAGING AND SHARING** If you don't want to everyone to message you, view or react to your shared videos.
- **TURN OFF VIDEO DOWNLOADS**  If you do not want your posted videos to be downloaded by individuals, you can stop this by disabling the allow feature.

## **PASSWORD RECOMMENDATIONS**

- Minimum of 8 characters is recommended.
- Use a combination of upper and lowercase letters, numbers and symbols/punctuation marks.
- Should not contain your name, username, phone number, birthday, pets' names or other personal information.
- Should be unique to each app or website you use.
- Don't use common words (dictionary, iloveyou, and password) or series of letters (qwerty, abcd1234).
- Using a longer passphrase or series of words may be easier to remember and more secure.

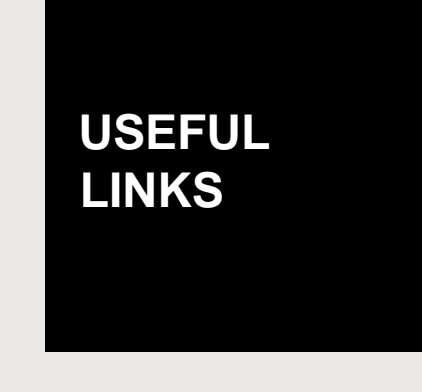

A Parent's Guide to Internet Safety [www.fbi.gov/stats-services/publications/parent-guide](http://www.fbi.gov/stats-services/publications/parent-guide)  Wired Kids [www.wiredkids.org](http://www.wiredkids.org/) Microsoft Safety and Security <https://support.microsoft.com/en-us/hub/4099151/windows-security-help> OnGuard Online [www.onguardonline.gov/topics/social-networking-sites.aspx](http://www.onguardonline.gov/topics/social-networking-sites.aspx)

Last update 6/4/2020

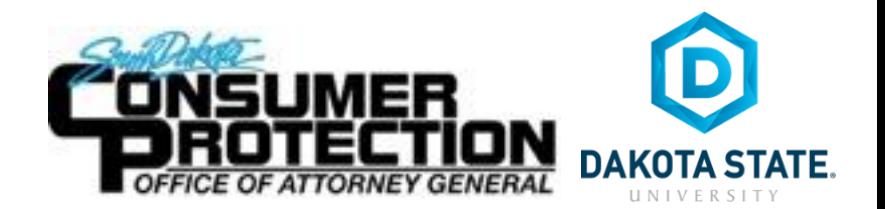